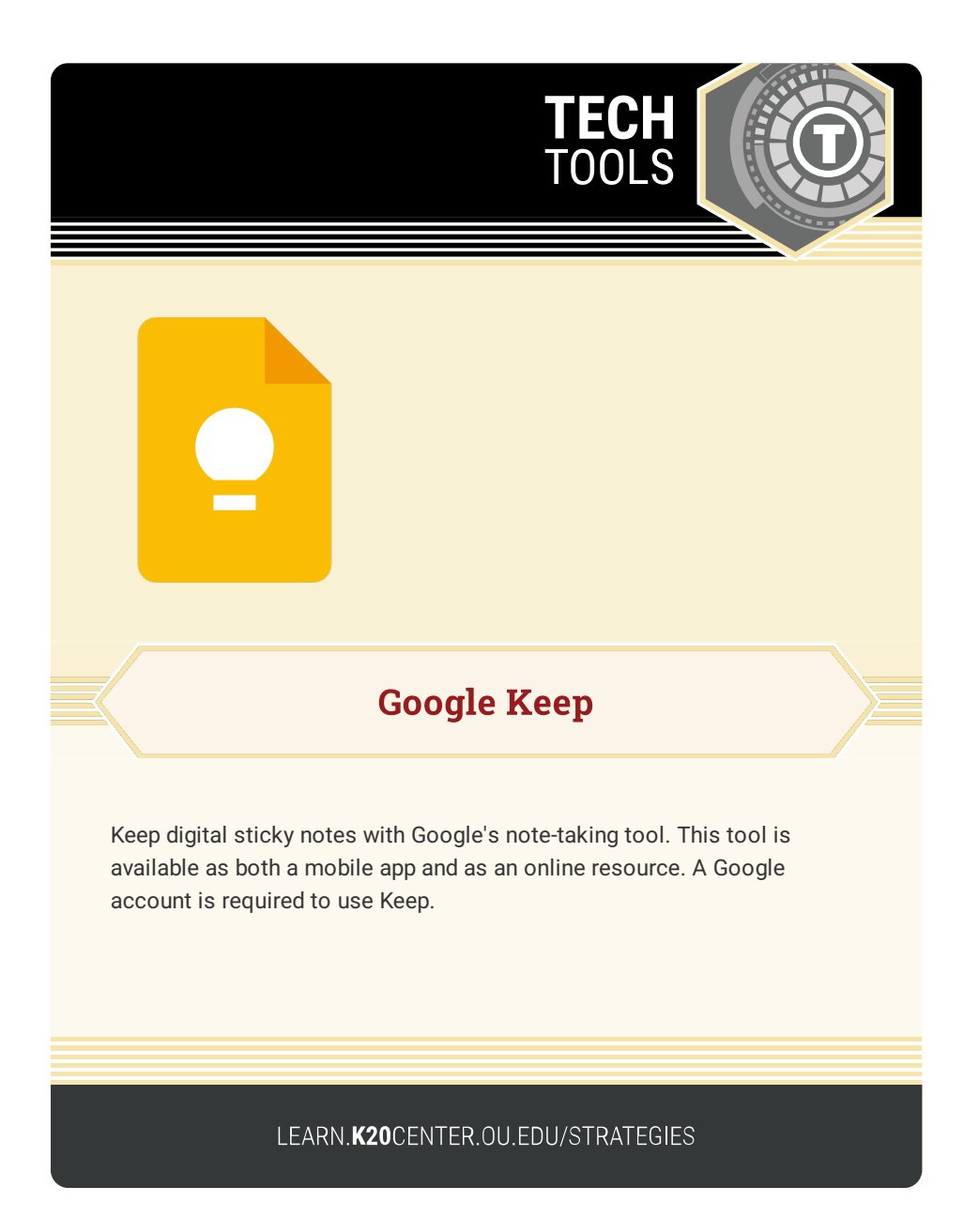

## **GOOGLE KEEP**

## **Summary**

Capture notes for yourself or collaborate with others to track tasks or monitor the progress of a project. Access these sticky notes from your computer, phone, or tablet. You can add labels, checklists, and images to your notes and set reminders. Google Keep is a great tool for helping students work collaboratively and stay on track.

## **Procedure**

- 1. Sign in to your existing Google account.
- 2. Visit [keep.google.com](https://keep.google.com/) or open the app.
- 3. Start your notes by typing in "TAKE A NOTE…."
- 4. Add titles, labels, colors, and images to your note.
- 5. (Optional)

Share your note with others.

- 6. Search and sort your notes to find things easier.
- 7. Add the Google Keep Chrome [Extension](https://chrome.google.com/webstore/detail/google-keep-chrome-extens/lpcaedmchfhocbbapmcbpinfpgnhiddi?hl=en-US) for more features.